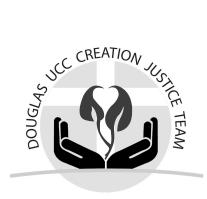

Globe at Night
Observation Instructions
for March 31 - April 9, 2024
using a smartphone

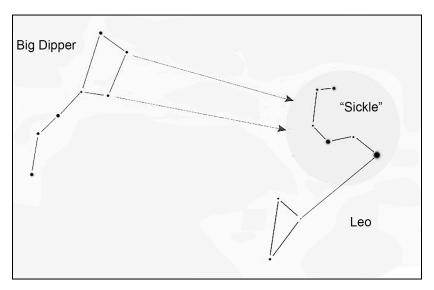

There's more at ducc-cjt.com/dark-sky

## **Beforehand**

- A. Plan to make observations near your home; you don't need to go to a special place.
- B. Check the weather for the week; you won't see stars if the sky is covered with clouds.
- C. Make sure you can find the constellation Leo.
  - Locate the Big Dipper; the sides of its "bowl" point to a sickle shape, part of Leo
  - Use an app that locates objects in the sky. **Star Walk 2** is free for iPhone or Android.
- D. Bookmark the Globe at Night Report web page app.globeatnight.org
   To access it even more easily, add it to your phone's home screen.

## Observation

Pick a night that's not super hazy; clouds can't be blocking Leo!

- 1. After 9:30 pm, turn off the outdoor lights.
- 2. Take your phone outside and get away from any remaining lights.
- 3. Take at least 10 minutes to get used to the dark don't skip this!
- 4. Find the constellation Leo (C above).
- 5. Open the Globe at Night Report web page. (D above)
  - Tap **MAP IT** (phone may ask permission to use your location)
  - Tap the image that looks most like what you see around Leo.
     Make a mental note of the magnitude number (0-7)
  - Tap the image that describes the sky conditions.
  - Tap **SUBMIT DATA** (no need to fill in the other boxes).

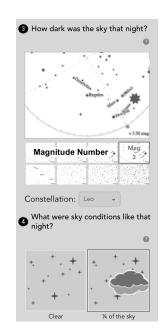

**LOCAL REPORT:** After you get back inside, please email the magnitude number to Chris Clark at clark.96@nd.edu so he can share a summary with the congregation.